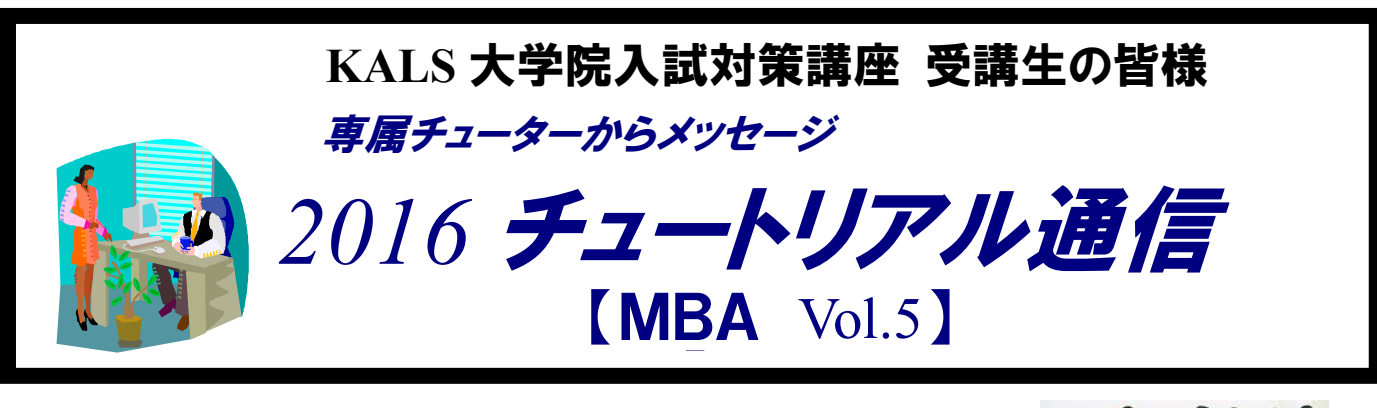

河合塾 KALS の大学院入試対策講座では、チューター制度を導入しています。授業での合格 指導のみならず、受講生向け学習ガイダンス「サクセスチュートリアル」や個別相談 (カウ ンセリング)などを通じて、進路・志望先に関すること、自主学習に関することなど、合格 に向けてきめ細かくアドバイスをしています。以下は、 MBA チューターから皆さんへのメ ッセージです。今後の受験対策のご参考にしてください!

………………………………………………………………………………………………………………………

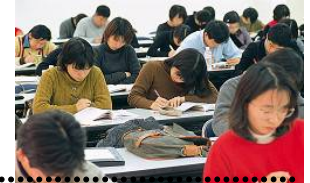

WordやExcelで文字数を数える方法をご紹介します。研究計画書を作成する際にご参考くだ さい。既にご存知の方は、読み飛ばしてください。

## ◎研究計画書の文字数制限について

文字数指定がある場合、その範囲内に収まるように文章を調整なさってください。例えば「志望動機 を1000文字以内で述べよ」と課された場合、1000文字を超えてはいけません。筆記試験とは異 なり、時間をかけ熟考を重ねて提出することができる書類です。1000文字以内と指示された場合、 950~1000文字を目安に作成なさるとよいでしょう。

## ◎Wordの文字数カウント機能

①数えたい文章を範囲選択します。

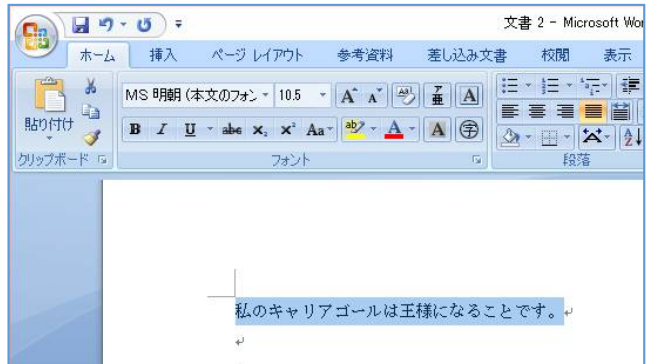

②画面の上の方にある「校閲」を押します。

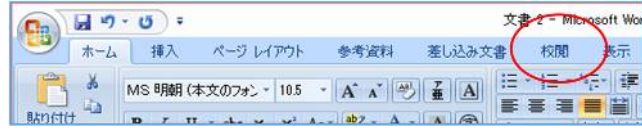

数えたい文章の先頭でShiftを押 し、Shiftを押しながら右矢印を押す と、範囲選択ができます。複数行ある場合、 下矢印を押すと便利です。マウスで操作し てもOKです。

文字の背景が青くなった箇所が、範囲選 択できている箇所です。

「校閲(こうえつ)」という言葉は「不 備を正す」というような意味ですが、英語 版のエクセルでは「Review」という 表記になっています。書いた文章のチェッ ク時に使うタブと捉えると良いかと思い ます。

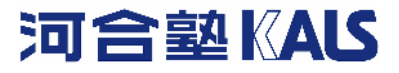

③「文字カウント」を押します。

| 雷   |     | τ  |   |                         |                |        |                     |        |    |    |   |                    |
|-----|-----|----|---|-------------------------|----------------|--------|---------------------|--------|----|----|---|--------------------|
| ಀ   | 赤ーム |    |   | ページレイアウト                | 参考資料           | 差し込み文書 | 棚                   | 蒜      | 開発 |    |   |                    |
| ABÇ |     | 糲語 | 錋 | ● 編Rホップビト·<br>多英文アウスタント | ■日本語入力辞書への単語を録 |        | ワノ表記ゆれチェック<br>言語の選択 | IX) MO | 副論 | 前八 | 次 | <b>Alla</b><br>変更属 |
|     |     |    |   | 文章校正                    |                |        |                     |        | ポ小 |    |   |                    |

④文字数を確認できました。

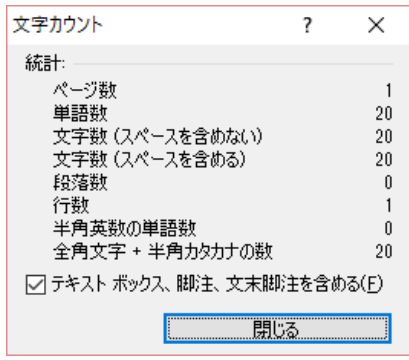

「校閲」タブを押すと「文字カウント」 というボタンが出てきます。

パソコンを買ったタイミングによって 左の画像とお手元のパソコンの表示が異 なる可能性があります。「文字カウント」 と書いてあるものをご選択ください。

パソコンが得意な方には、ショートカッ トキーによる確認をおすすめします。  $\lceil \text{Shift} \rceil + \lceil \text{Ctrl} \rceil + \lceil \text{Gl} \rceil$ です。

## ◎Excelの文字数カウント機能

①数えたい文章を 1 つのセルに入力します。

②別のセルに「=LEN()」と入力します。()内には①で入力したセルを指定します。

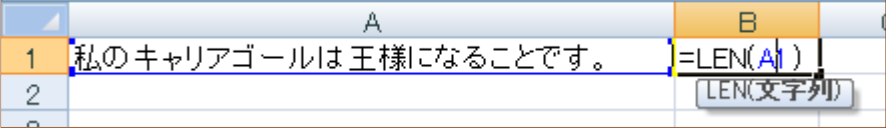

## ◎文字数カウントのサイト

余談ですが、文字数を数えてくれる無料のサイトがありますので、いくつかご紹介します。

文字数カウント -numMojiなんもじ http://www.nummoji.kenjisugimoto.com/

自動文字数チェッカー http://www.dental-clinic.com/cgi/mozi/

MBA チューター 望月

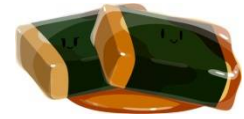

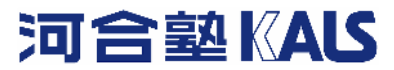